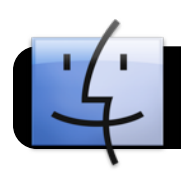

## **Connecting a MacBook to the wall**

## **Using the HDMI wall port**

Newer MacBooks must use a HDMI adapter and cable to connect to the wall port (and then to the projector).

**Begin by plugging the HDMI cable** into the wall outlet. Plug the other end into the adapter on the computer.

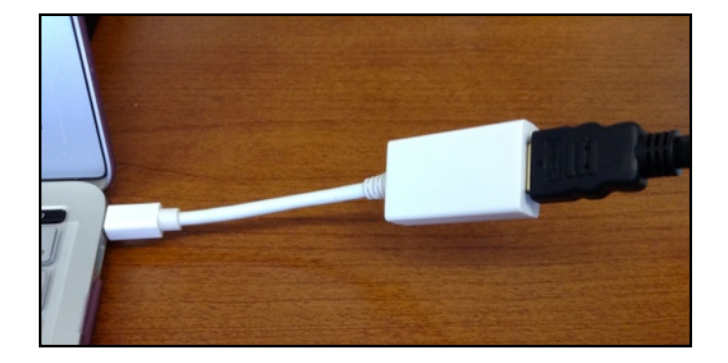

**Plug the sound cable** into the sound port on the wall outlet Plug the other end into the

headphone port on the

computer.

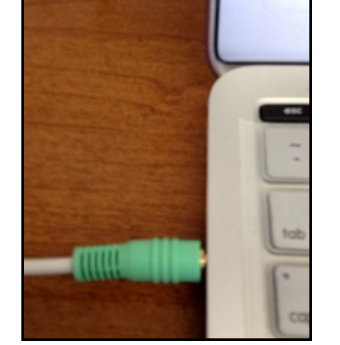

When you are done, the wall port should look like this.

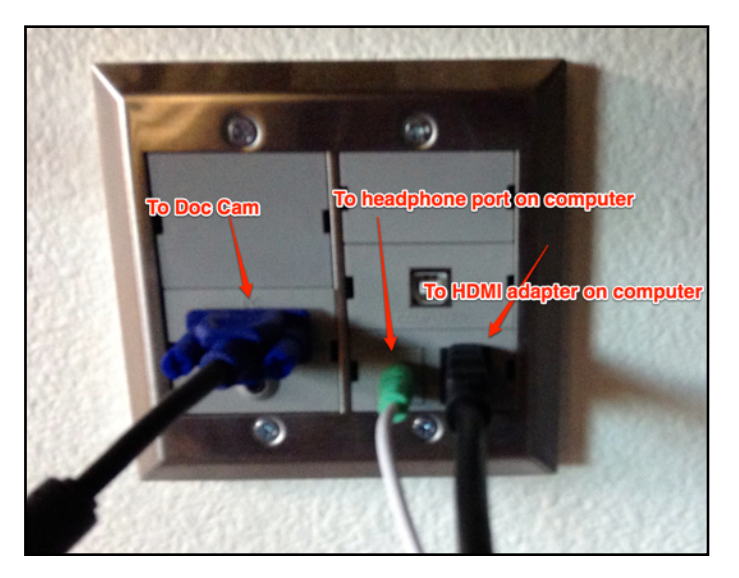

**On the Display control pane**l, push the Display On/Off button to turn it on.

- Press the Input button once and count to three. Your device should show up on the projector.
- If it does not, press the Input button again and again count to three. (It takes a few seconds to switch input and make the new connection.)
- Please do not push the button many times as each push stacks up and it will switch connections for each press.
- Use the volume up and down buttons to control the sound coming through the ceiling speakers.

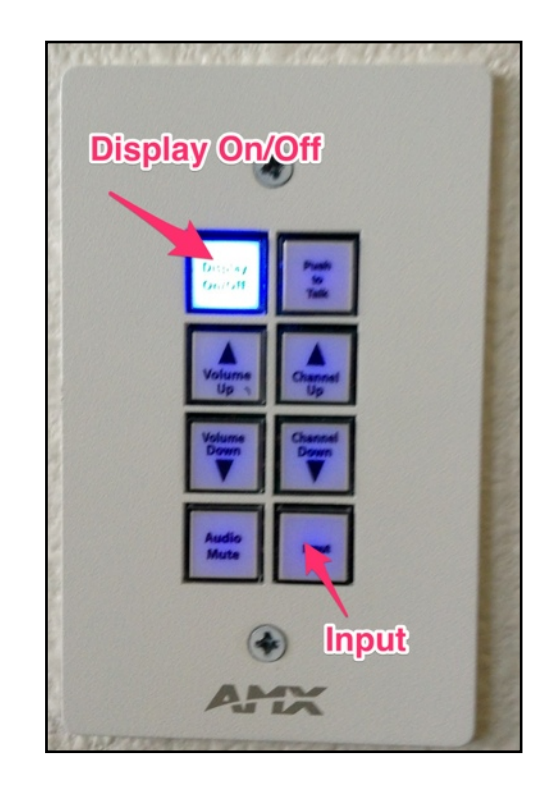

**Note: If the projected image is too small or looks odd,** you can adjust the settings in System Preferences.

- Select Displays
- On the "Resolution" window, select "Best for Epson PJ"
- If it is not a choice, choose, "Best for built-in Display" and use that for now. Email *4*jdesktop@4j.lane.edu for help getting the Epson Display driver installed.

Mary Hochberg **hochberg m@4j.lane.edu Revised: Friday, September 2, 2016 Computer HDMI to wall.pages**